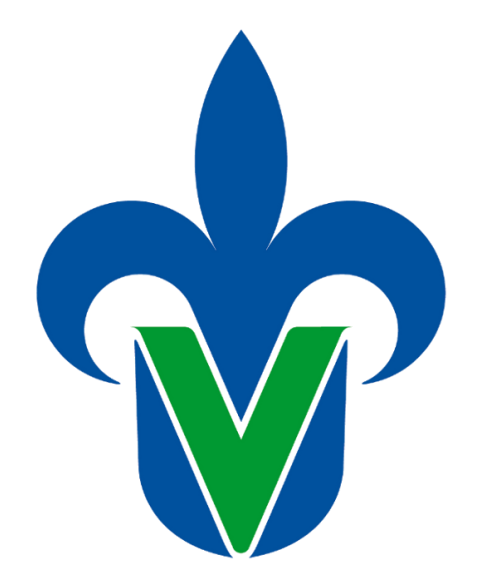

### Universidad Veracruzana

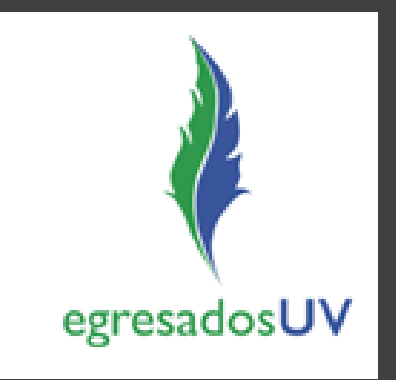

### PROCESO DE EGRESO PARA ESTUDIANTES ULTIMO SEMESTRE

Facultad de Ingeniería Mecánica y Ciencias Navales. FIMCN

## 1. Sistema de egresados UV (SEUV)

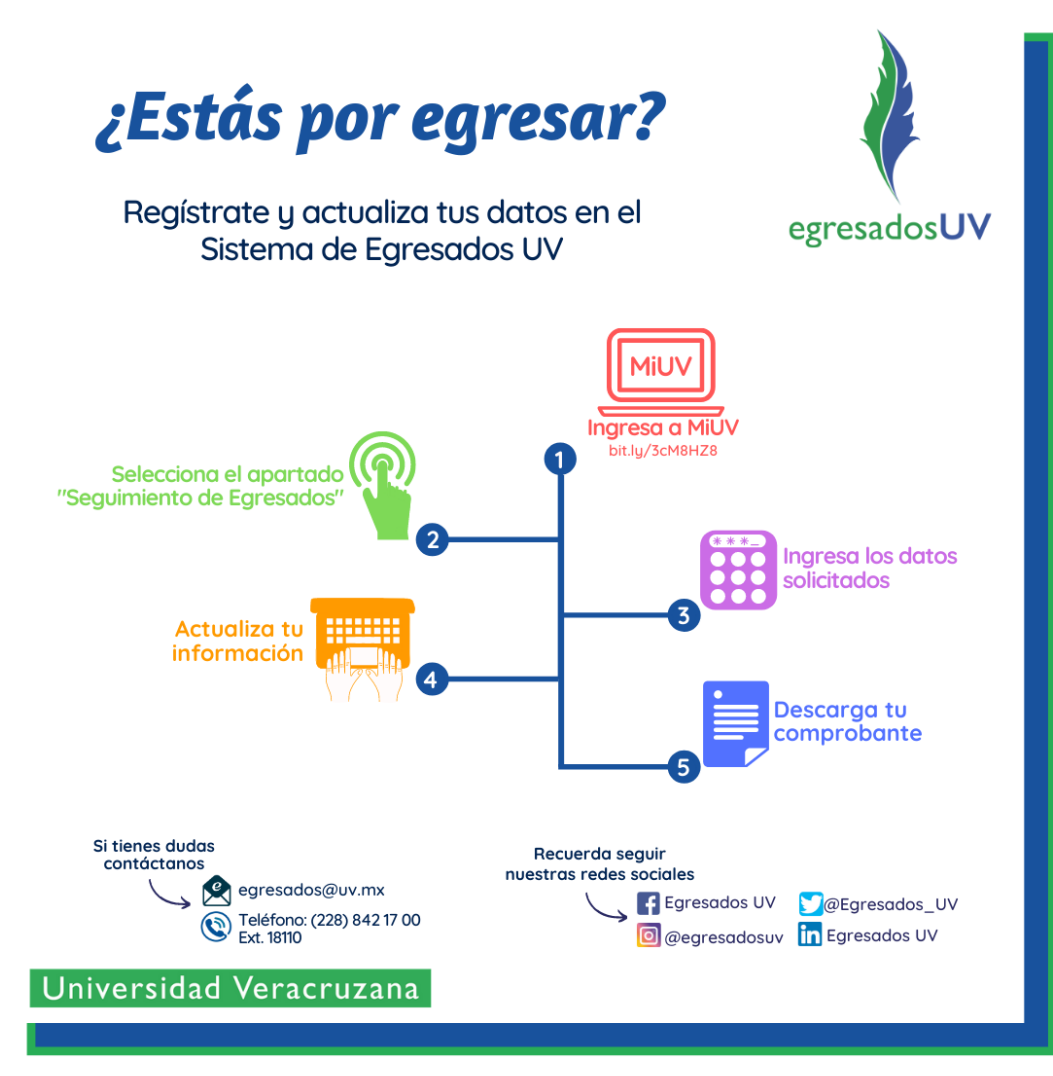

### Spot para su llenado en el siguiente link:

[https://www.facebook.com/egresadrofimcn.uv.7/videos/7392781436](https://www.facebook.com/egresadrofimcn.uv.7/videos/739278143689187) 89187

### Guardar el comprobante en PDF que arroja la página

#### Nota: Este es el nuevo comprobante.

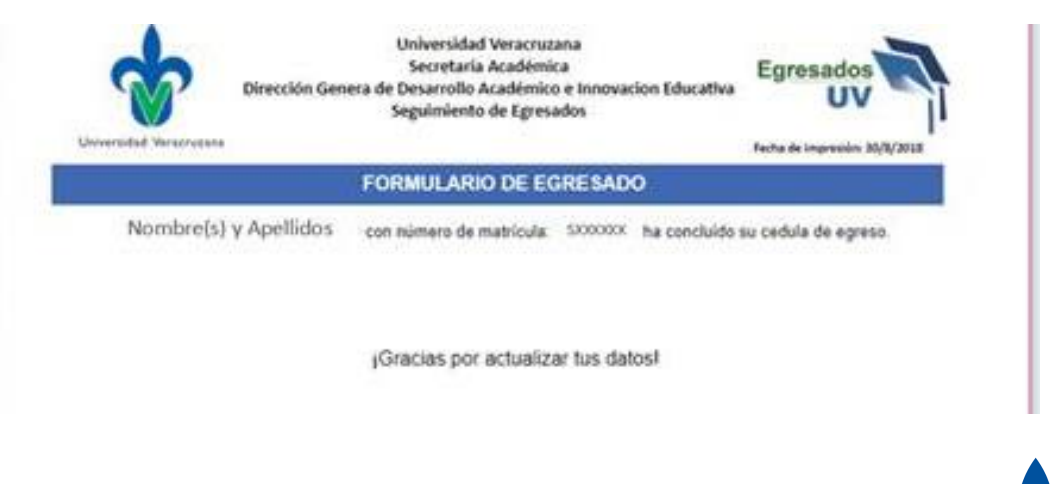

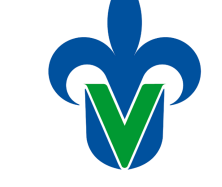

**REQUISITO IMPORTANTE PARA COMENZAR EL TRAMITE DE CERTIFICADO DE ESTUDIOS**

egresadosUV

## 2. Encuestas

Responder las siguientes encuestas:

- 1) Para valorar la necesidad de Actualización: [http://encuestas.uv.mx/necesidad\\_actualizacion](http://encuestas.uv.mx/necesidad_actualizacion)
- 2) Para valorar la Satisfacción de los Estudiantes [http://encuestas.uv.mx/satisf\\_estudiante](http://encuestas.uv.mx/satisf_estudiante)
- 3) Para valorar la Satisfacción de los Egresados

<https://www.uv.mx/egresados/estudio-institucional-de-egresados-uv/>

4) Para el seguimiento de egresados:

[https://docs.google.com/forms/d/e/1FAIpQLSd4aaw\\_pxBpHGbOPubhwSUPXP](https://docs.google.com/forms/d/e/1FAIpQLSd4aaw_pxBpHGbOPubhwSUPXPwOCg_O3D5VM-FEHDRF9vCsdw/viewform?vc=0&c=0&w=1) wOCg\_O3D5VM-FEHDRF9vCsdw/viewform?vc=0&c=0&w=1

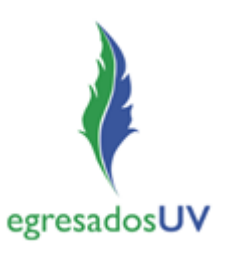

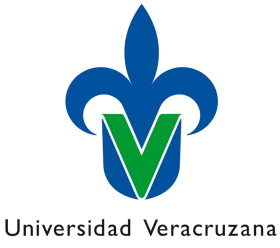

• Tomar captura de pantalla cuando haya terminado de contestar cada una de las encuestas e imprimirlo en PDF en una sola hoja.

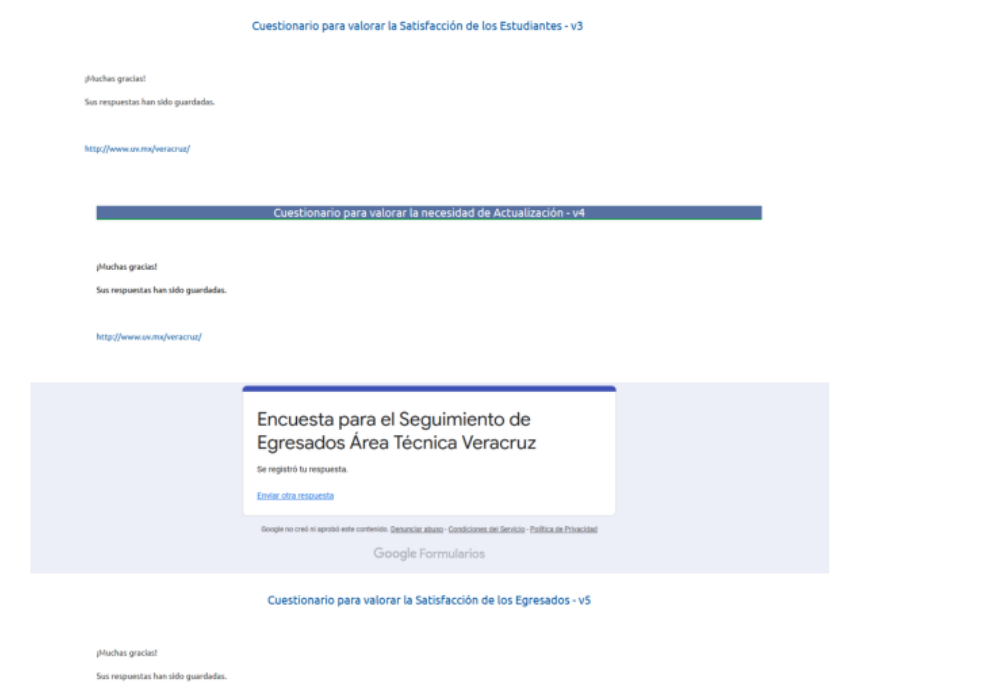

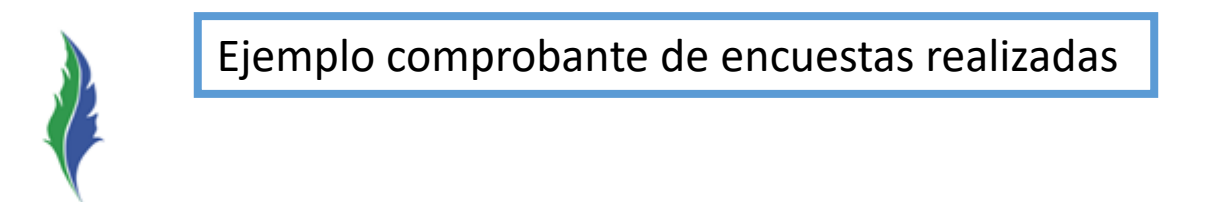

egresadosUV

• El comprobante generado en el paso 1 SEUV agregarle una **fotografía actual** (puede ser infantil, certificado, pasaporte, etc) como se muestra a continuación.

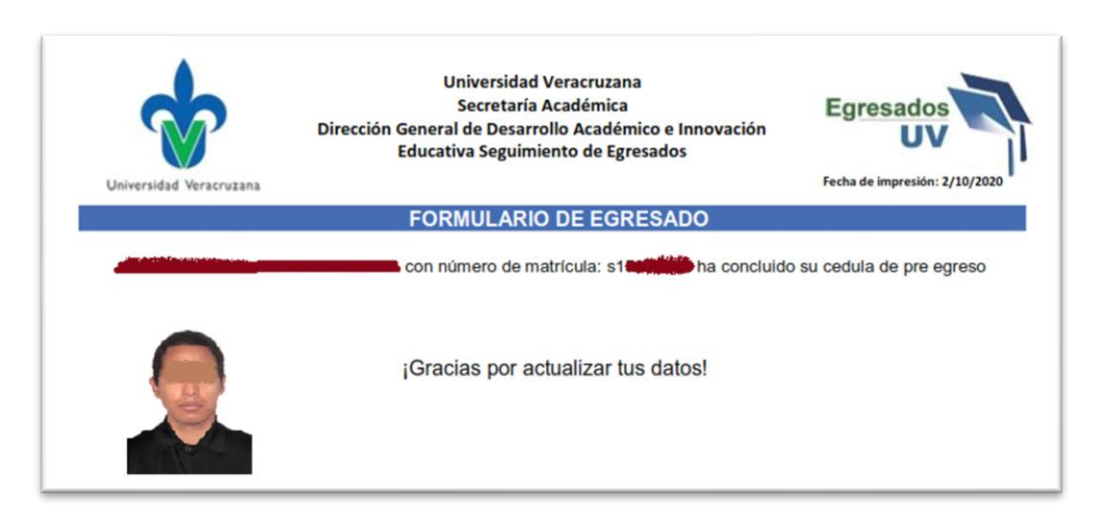

Ejemplo de SEUV (paso 1) con foto

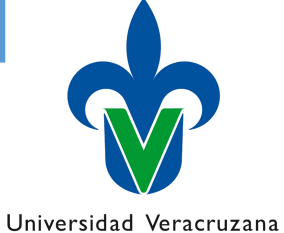

Ambos documentos guardarlos en un solo archivo pdf y nombrarlo de la siguiente forma **APELLIDO\_NOMBRE\_PE.PDF** (ejemplo SILVA\_MARIANA\_INAVAL.pdf) el orden de las paginas deberá ser:

1) Comprobante de registro de seguimiento egresado con foto. 2) Comprobantes de las 4 encuestas realizadas en una sola hoja.

Una vez generado el archivo PDF deberá enviarlo al correo electrónico [egresados.fimcn@gmail.com](mailto:egresados.fimcn@gmail.com)

Nota: Durante al contingencia las encuestas serán firmadas electrónicamente y devueltas en el mismo correo electrónico.

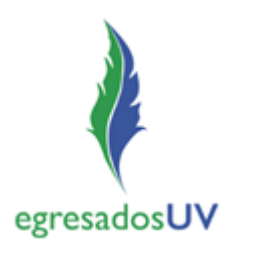

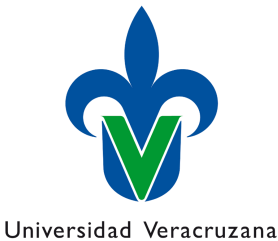

• Una vez firmadas sus hojas imprimir 2 juegos y llevarlos a la oficina de seguimiento de egresados con la secretaria Selene quien podrá sellar sus juegos.

Verificar previamente los horarios de acuerdo a plan de contingencia

Actualmente atiende Lunes, Miércoles y Viernes

en un horario: 14:00 hrs a 17:00 hrs

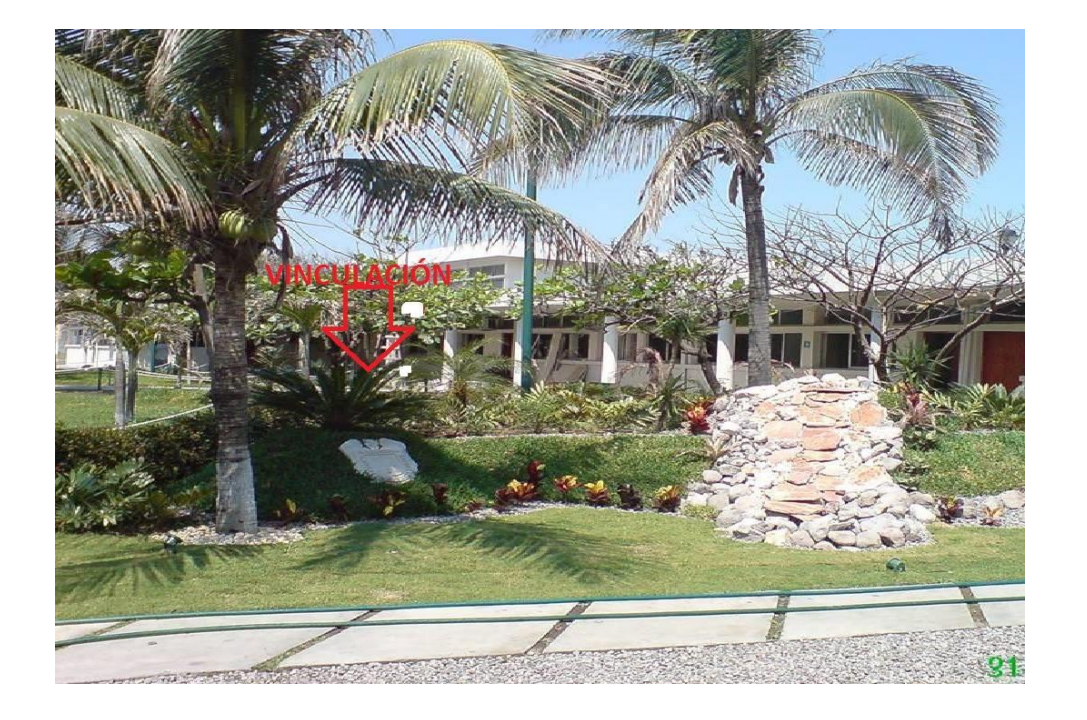

La oficina se encuentra en el Edificio B junto a los cubículos de los maestros.

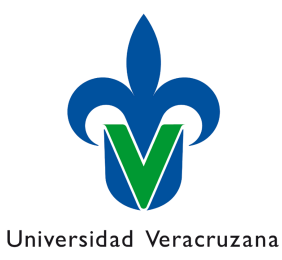

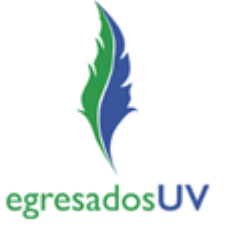

## 3. Constancia de No adeudo.

• Como estudiantes registrados como usuarios del Sistema Bibliotecario de la Universidad Veracruzana generen por ellos mismos su "Constancia de no adeudo en línea" validada por la Dirección General de Bibliotecas UV.

Le agradecemos seguir las recomendaciones publicadas en el sitio:

[https://www.uv.mx/veracruz/coordregbib/general/guia-para-generar](https://www.uv.mx/veracruz/coordregbib/general/guia-para-generar-la-constancia-en-linea/)la-constancia-en-linea/

En la biblioteca deberán entregar:

- El disco o memoria USB que contenga el documento final y aprobado de su trabajo de experiencia recepcional.
- O copia del certificado de CENEVAL.

Verificar previamente los horarios de acuerdo a plan de contingencia

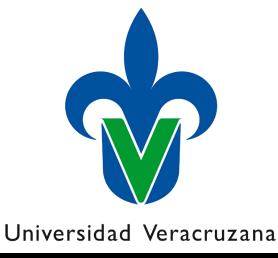

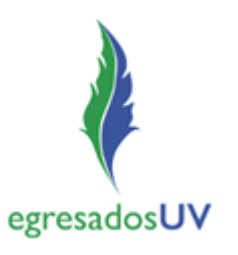

# 4. Elaboración de cardex.

Para la elaboración del cardex deberé contar con:

- 1) El comprobante de seguimiento egresados con foto (firmada y sellada)
- 2) El juego del comprobante de los 4 cuestionarios (firmados y sellados)
- 3) La constancia de no adeudo de biblioteca.
- Dichos documentos se deberán entregar con la secretaria de su P.E., quien procede a su elaboración.
- Cuando este elaborado el cardex, el alumno deberá de revisarlo y firmarlo de conformidad. Hasta que se encuentre firmado el cardex pasará al archivo.

Verificar previamente los horarios de acuerdo a plan de contingencia

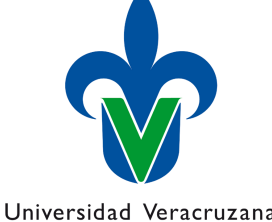

# 5. Emisión de certificado.

Cuando el cardex firmado se encuentre en el archivo. El alumno deberá presentarse con la secretaria de certificado con los siguientes documentos:

- 3 fotos ovaladas tamaño credencial
- 2 copias ampliadas al 200% del CURP.

Para verificar el precio del certificado.

Se paga en caja y se debe entregar el comprobante con la secretaria del certificado.

Verificar previamente los horarios de acuerdo a plan de contingencia

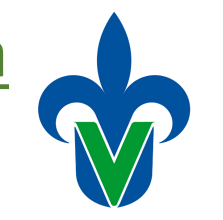